# **W2 and 1099 Laser Forms for Year 2000**

In order to use W2 and 1099 Laser Forms correctly you will need to modify the margins. Please note the new settings and make adjustments accordingly.

## **W2 -**

Office Depot #560 Office Max # TX401-4 PT. Office Max# TX601-6 PT.

- 1. Log in to Elliott/**NWSM 32bit** as **SUPERVISOR**
- 2. From P/R Main Menu, choose "Processing" -- "print/create W2 forms"
- 3. Select "Print" -- "Print W2 forms"
- 4. From the Print Options dialog box, choose "Options"
- 5. From the Appearance Options dialog box, select form template "**01 W2-Laser Forms**

#### **(Office Depot #560)**"

- 6. Press the "Edit Form..." button
- 7. Change the margins to the following:

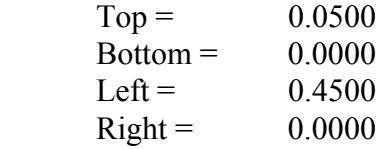

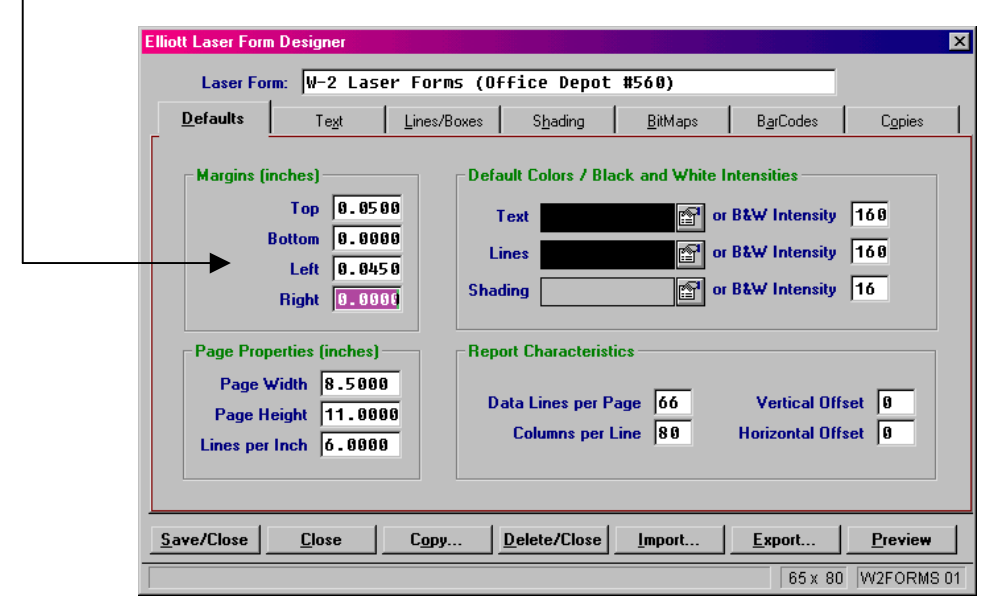

8. Press the "Save/Close" button

## **1099 -**

Office Depot #6105 Office Max# TX501

- 1. Log in to Elliott/**NWSM 32bit** as **SUPERVISOR**
- 2. From A/P Main Menu, choose "Processing" -- "print/create 1099 forms"
- 3. Select "Print" -- "Print 1099 forms"
- 4. From the Print Options dialog box, choose "Options"
- 5. From the Appearance Options dialog box, select form template "**01 1099 Misc. Laser**

### **For (Office Depot #6105)**"

- 6. Press the "Edit Form..." button
- 7. Change the margins to the following:

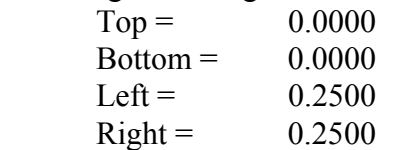

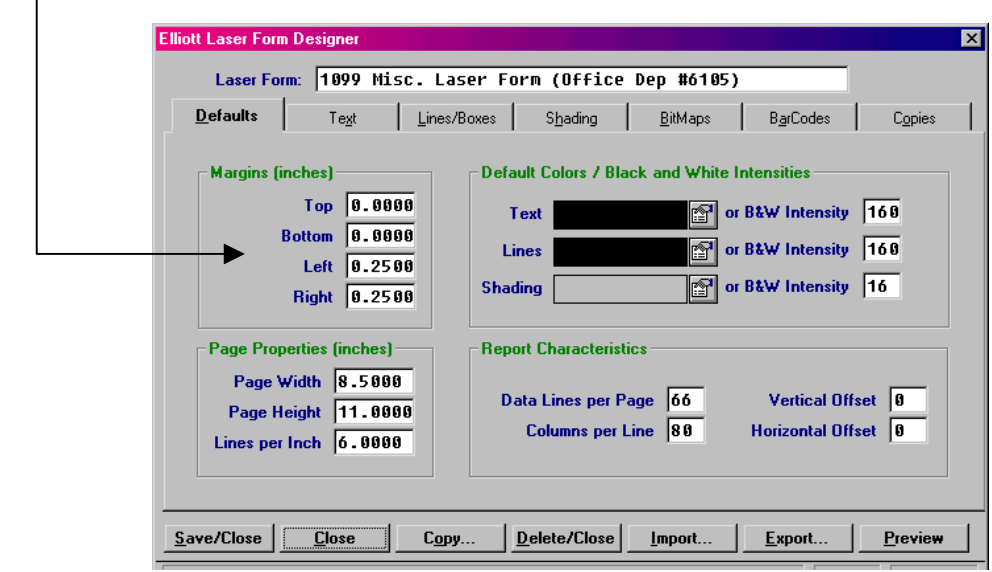

8. Press the "Save/Close" button

M:\SHAREDOC\ELI\1099\_W2